## How to Setup Email Account in Outlook Express ?

Before setup email in Outlook or Outlook Express, please create your email account in Wemail Control Panel. Please refer to "Add New Email Account".

1. Open your Outlook Express , click Tools -> Accounts on your menu.

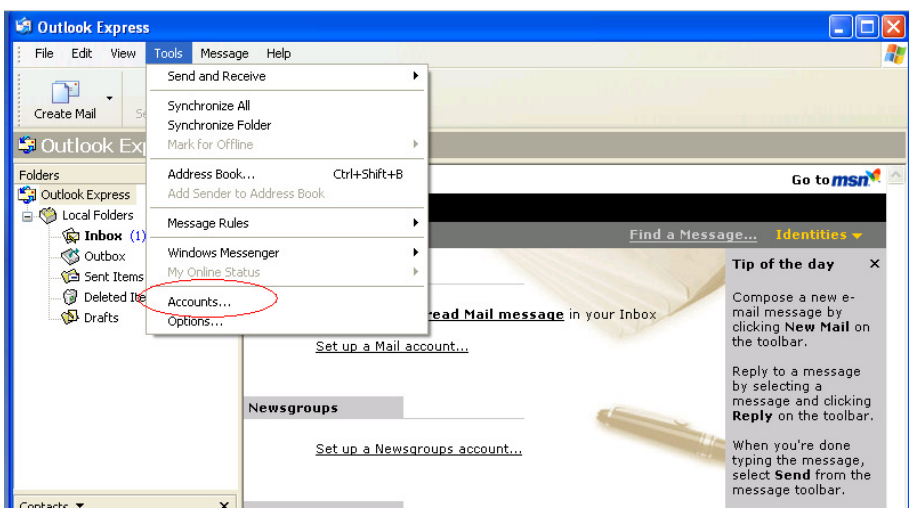

2. Click [Add] -> Mail

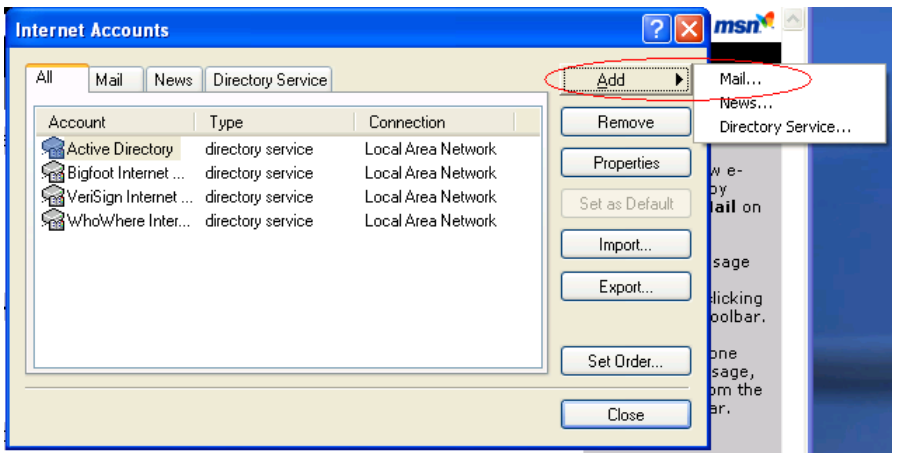

3. Enter your display name ->

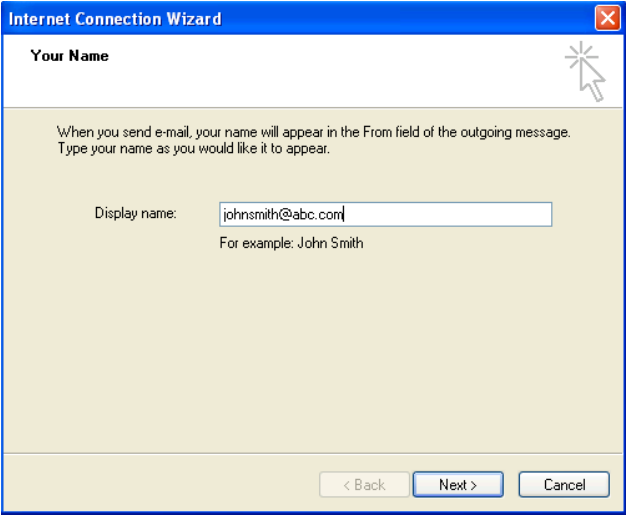

4. Enter your email address ->

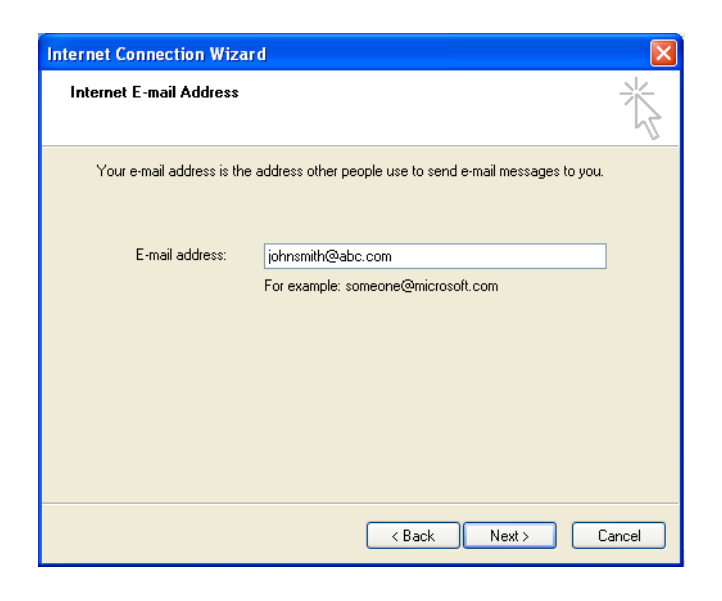

5. Choose POP3 or IMAP, then [Next]

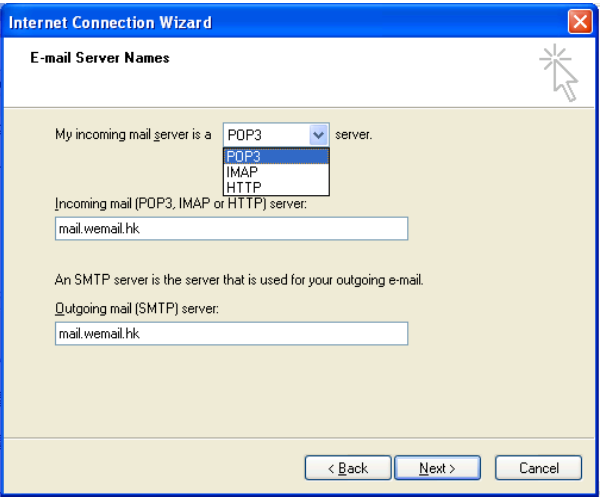

## 6. Enter Email Address & Password

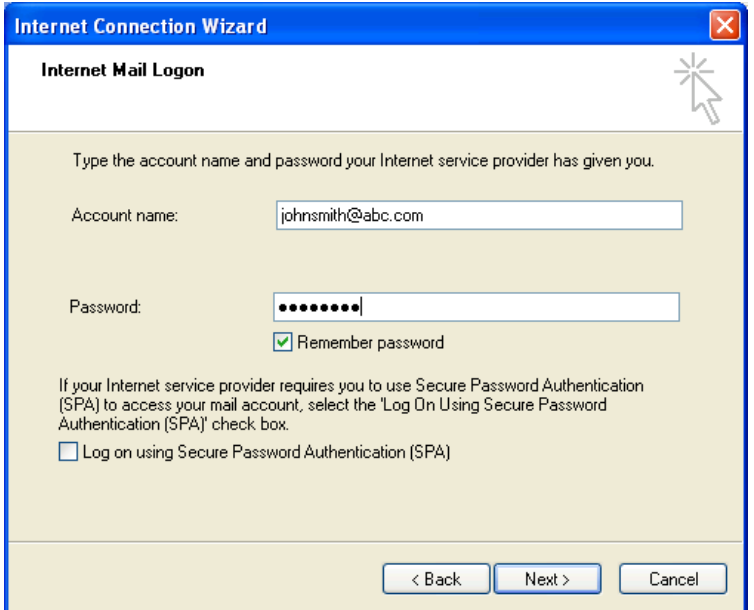

7. Click [Finish].

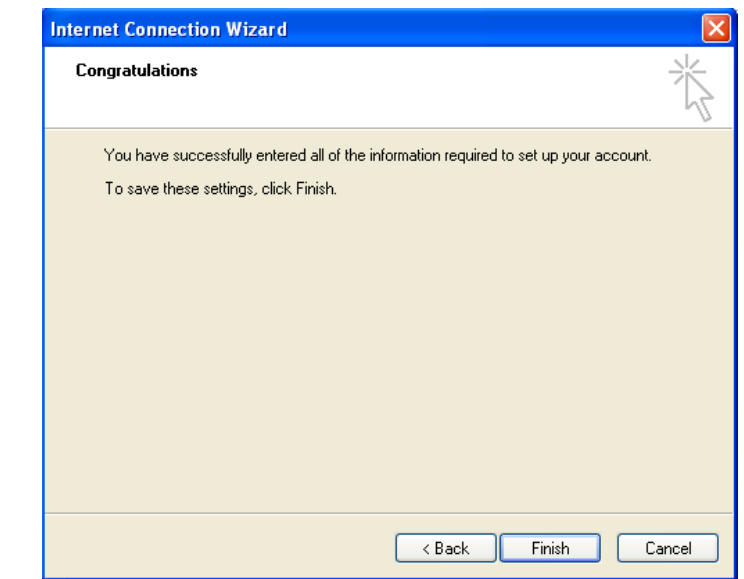

8. At Outlook Express, click Tools -> Accounts

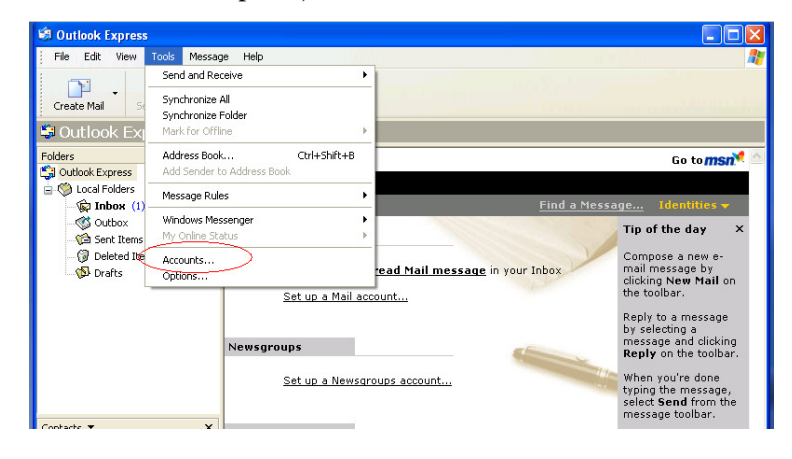

9. Choose the account "mail.wemail.hk", click Properties

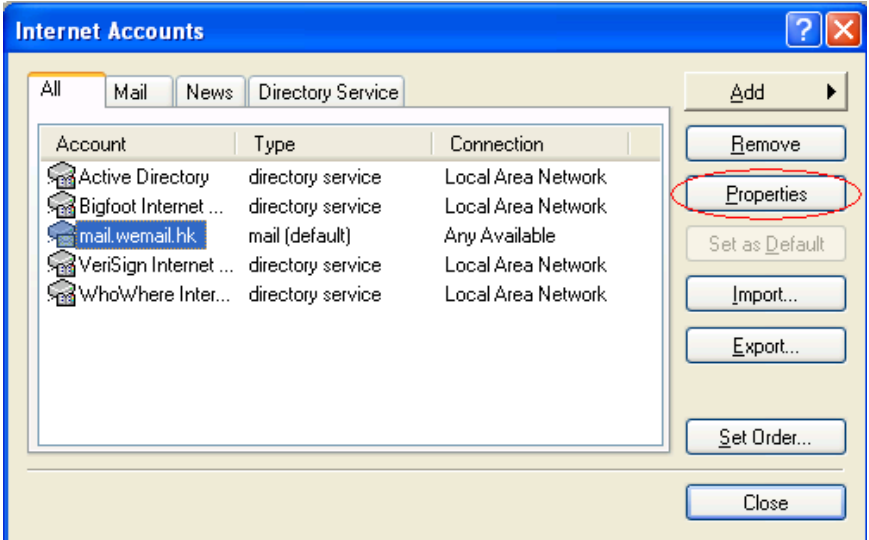

10. Change Mail Account name as your email address

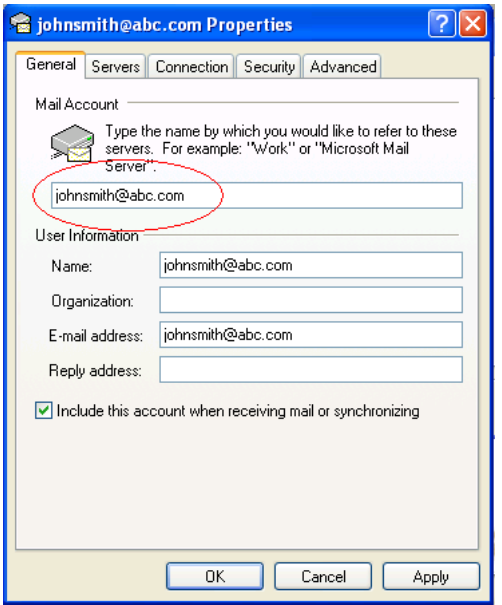

11. Click Advanced , then change the port number as below :

Outgoing mail (SMTP) port: 587 or 465 (SSL)

Incoming (POP3) port: 110 or 995 (SSL), or,

Incoming (IMAP) port: 143 or 993 (SSL)

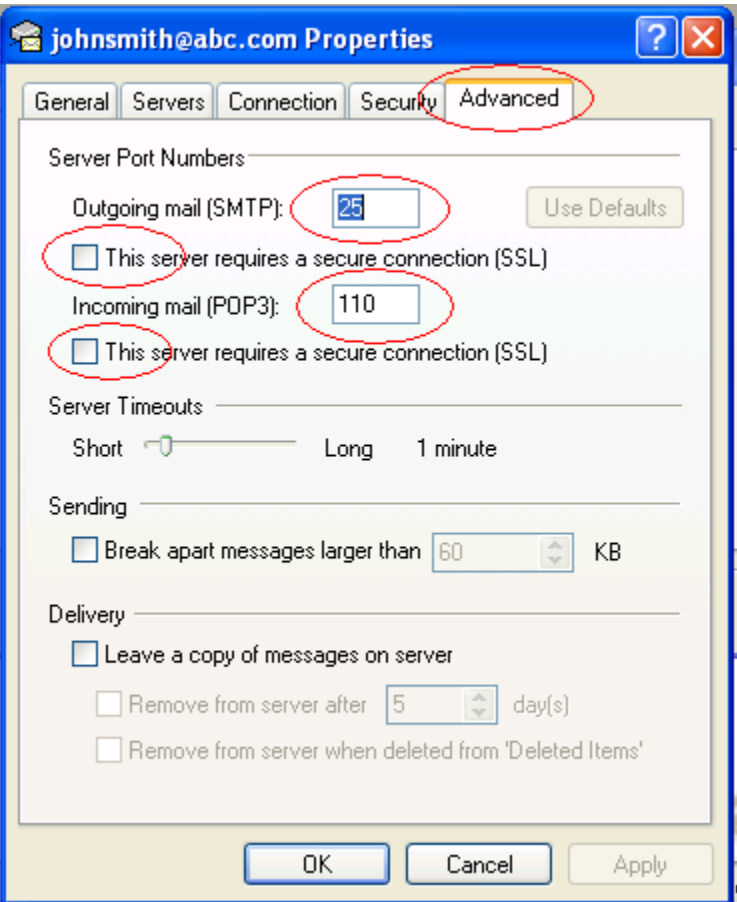

If SSL connection is needed for incoming or outgoing, please tick the respective box.

(Please be noted that SSL connection in some countries are prohibited by law.)

Lastly, please send an email to yourself to test if sending and receiving emails are successful.